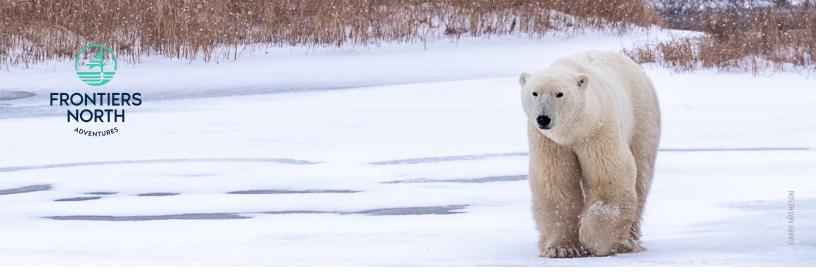

# **Digital Asset Library**

# **HOW TO USE**

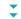

1. To access the new digital asset library, please visit https://frontiersnorth.photoshelter.com/signup/signup/free and sign up.

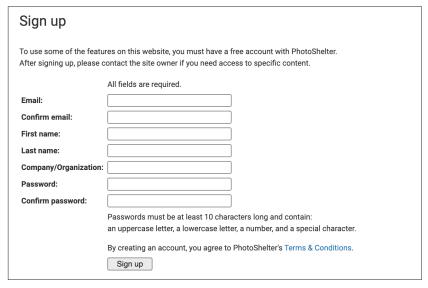

2. After signing up, you will recieve an email with a link to activate your PhotoShelter membership. Click that link.

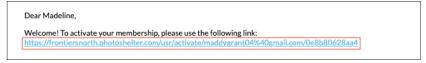

3. Enter your PhotoShelter password to activate your account.

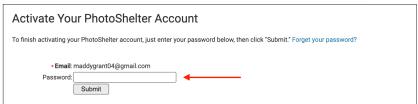

# **HOW TO USE CONTINUED...**

4. You will receieve a message that your account is now activated in our system. Please note it may take up to 5 business days for your registration to be approved before you can view the image collection.

### **Account Activated**

Congratulations! Your account has been activated and is now ready to use.

**5.** Once your registration is approved, you will receieve an email with a link to your image collection. Click on it.

You've been invited to view "General Use" collection in the Frontiers North Adventures media library. You can click the following link to get there:

https://frontiersnorth.photoshelter.com/galleries/invited\_galleries/ C00000yPYegl7Lpo/General-Use/u=U00006y7zUQlir2Q

6. You now have access to the different galleries within the General Use collection. Each gallery is a different tour we offer. You can search for your images by tour gallery, or, you can search for an image by keywords (see page four).

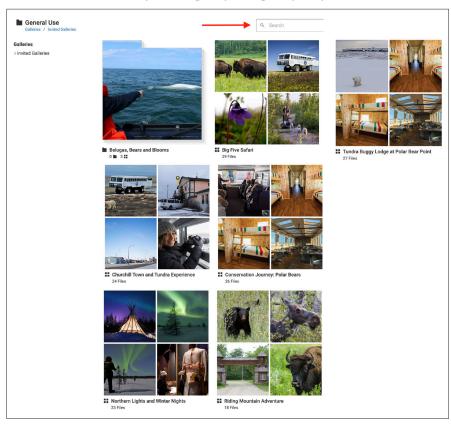

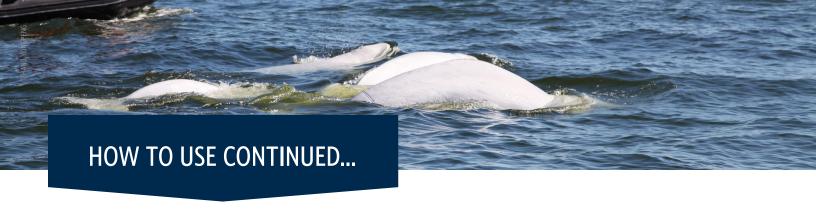

7. Enter a gallery and click on an image to view its information on the right-hand side. This information is the image's "metadata." This section includes information such as how to credit, the image description, the credit/provider and usage rights. Scroll down this right-hand section to view the image credit and usage rights. Proper, visible credit must be given with each use of Frontiers North's digital assets, i.e. the photographer's full name followed by 'Frontiers North Adventures' (eg. © Jane Smith/Frontiers North Adventures).

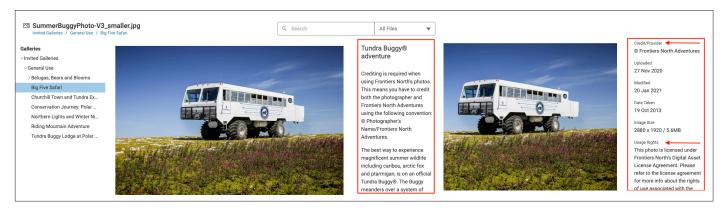

8. To download an image, click the download icon in the bottom-right corner. After picking the size of image you wish to download, the image will appear in your downloads folder.

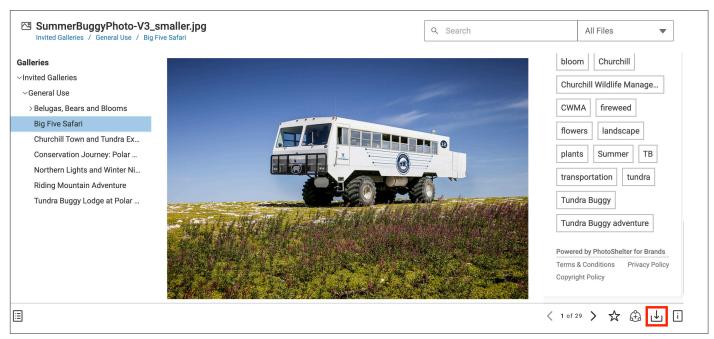

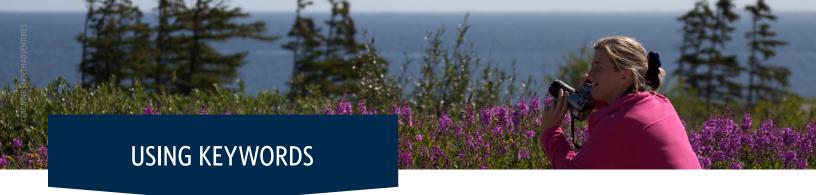

With this digital asset library, you are able to search the image or video you are looking for by keywords. Each asset is tagged with keywords to help speed up your search, especially when looking for a specific photo.

For example, if you search "polar bear" & "summer", assets with those characteristics will appear. Below are some useful keywords to get started with when using our digital asset library.

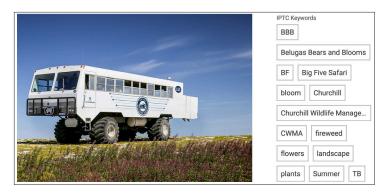

# **Keywords by category:\***

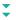

#### SEASON:

- Winter
- Summer
- Autumn

## GEOGRAPHICAL LOCATION:

- Cape Merry Battery
- Churchill
- Churchill Wildlife Management Area
- **CWMA**
- Hudson Bay
- Prince of Wales Fort
- **Riding Mountain National Park**
- Wasagaming
- Winnipeg

### SPECIES:

- arctic hare
- beluga
- bison
- black bear
- fireweed
- flag tree
- fox
- polar bear
- ptarmigan
- snowy owl

#### TOUR ACTIVITY:

- Assiniboine Park Conservancy
- Beluga Boat tour
- Beluga and fort tour
- Beluga kayak
- Beluga Zodiac
- Bison enclosure
- Brewery tour
- Churchill and area tour
- Churchill Northern Studies Centre
- Coastal hike
- Culinary experience
- Cultural presentation
- Dog carting
- Dog sledding
- Family activities
- Forest excursion
- Itsanitaq Museum
- Interpretive cruise
- Interpretive hike
- Interpretive transfer
- Interpretive walking tour
- Manitoba Museum program
- Parks Canada Visitor Centre
- **PBI** House
- Photography tour
- Photo workshop
- Roads and trails hike
- Slide presentation
- Snowshoe trek
- Thanadelthur Lounge
- Tundra Buggy® adventure
- Wildlife drive
- Winnipeg tour
- Winnipeg Planetarium

#### ACCOMMODATIONS, LANDMARKS AND MORE:

- **Dans Diner**
- inukshuk
- Lakehouse
- Miss Piggy
- Polar Bear Holding Facility, Polar
- Thanadelthur Lounge
- Tundra Buggy
- Tundra Buggy Lodge
- Tundra Inn
- Tundra Inn Pub
- Winnipeg hotel

#### OTHER:

- accommodations
- animal
- boreal forest
- culinary
- culture
- family
- guest experience
- history
- landscape
- northern lights
- people
- town
- tundra
- visible minority
- wildlife

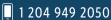

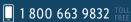

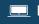

<sup>\*</sup>Please note that we are continually adding to our digital asset library, if a keyword listed above does not exist in the library, there are plans to add it in the future.